# **ALUR PENDAFTARAN MAGANG MANDIRI MBKM**

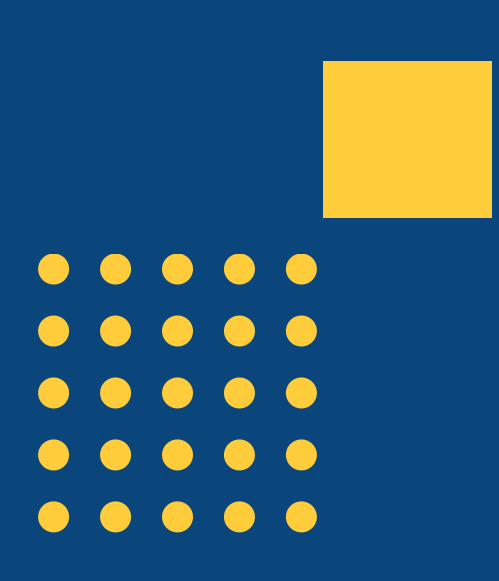

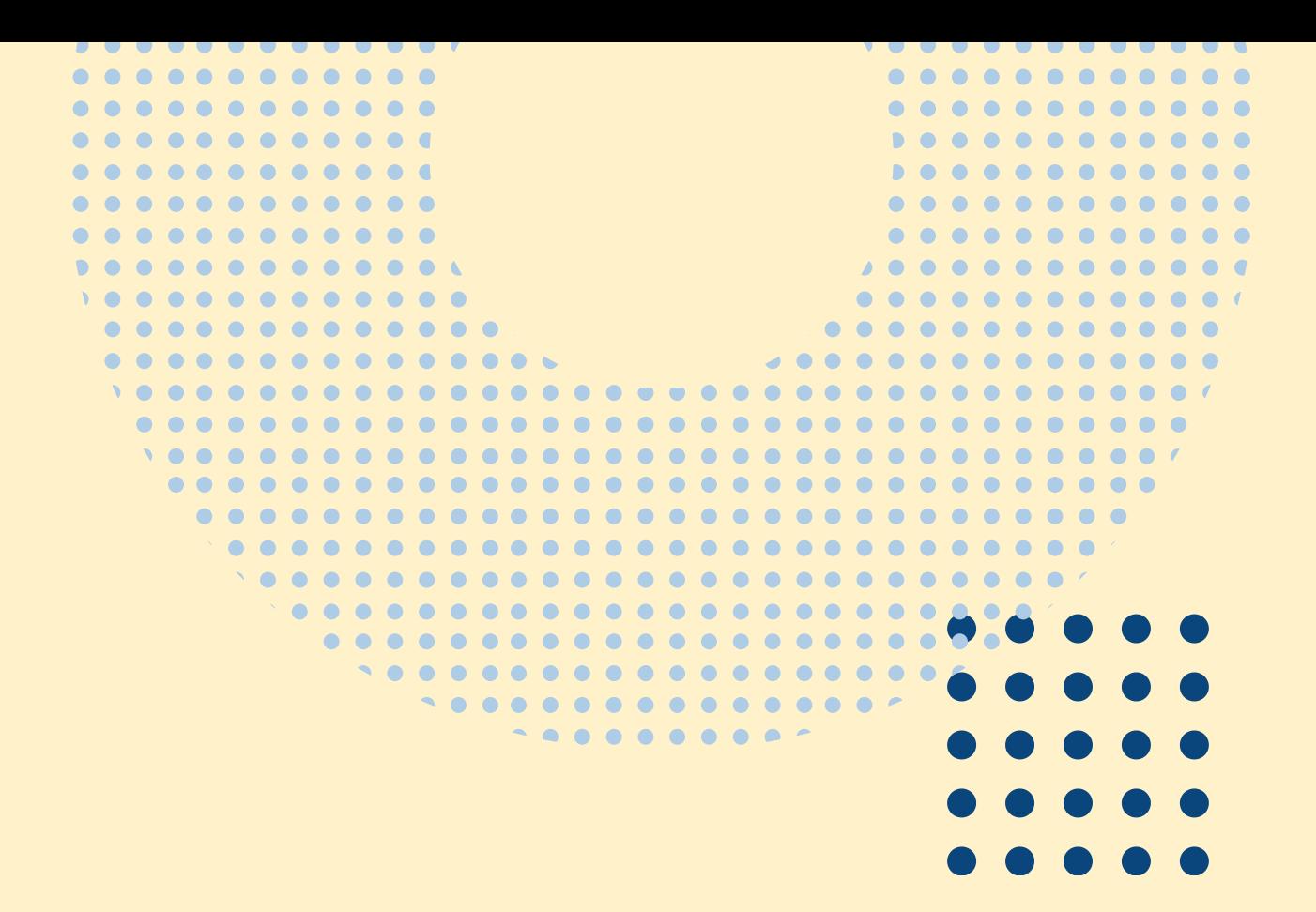

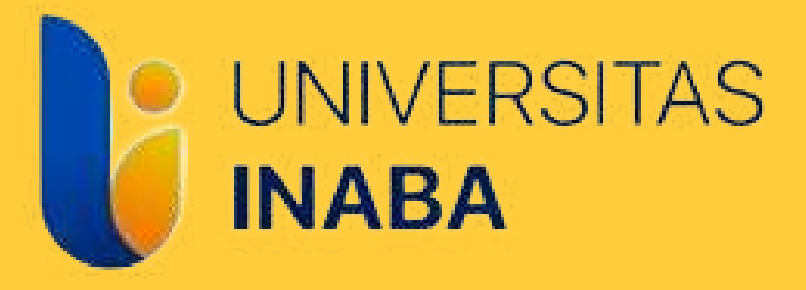

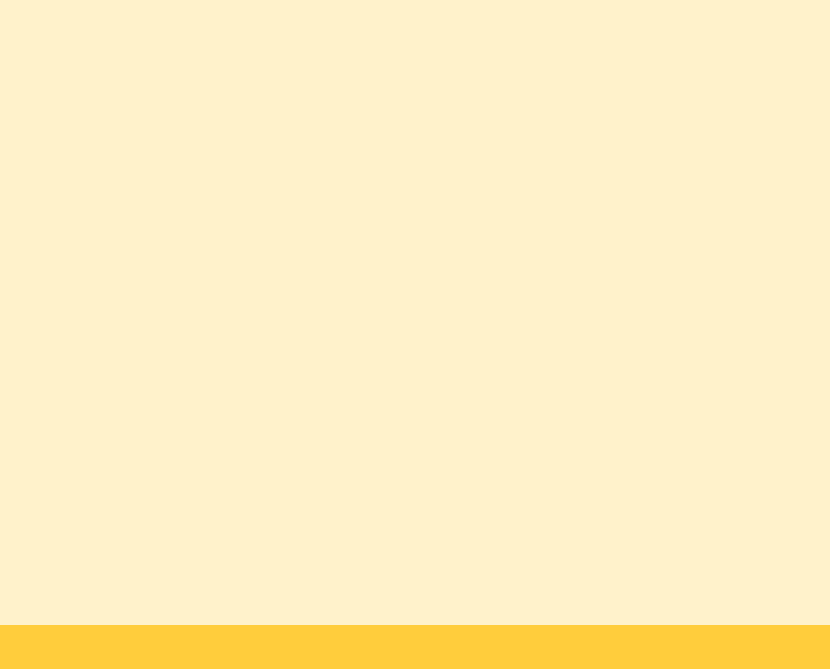

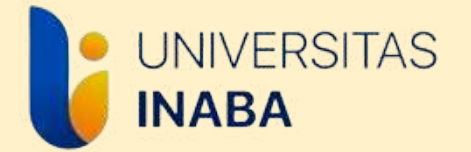

# **ALUR MAGANG MANDIRI**

Mengisi Form M1

### Unggah/*Upload* Form M2

Mengisi Form Pengajuan Permohonan Magang

**2**

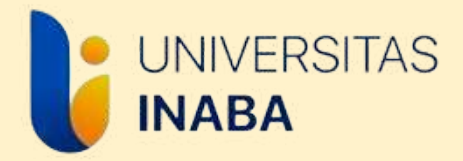

## **Mengisi Formulir M1**

Formulir M1 dapat diakses di website MBKM INABA yakni mbkm.inaba.ac.id pada bagian tautan seperti di bawah ini, lalu klik "Klik Disini" pada poin 1

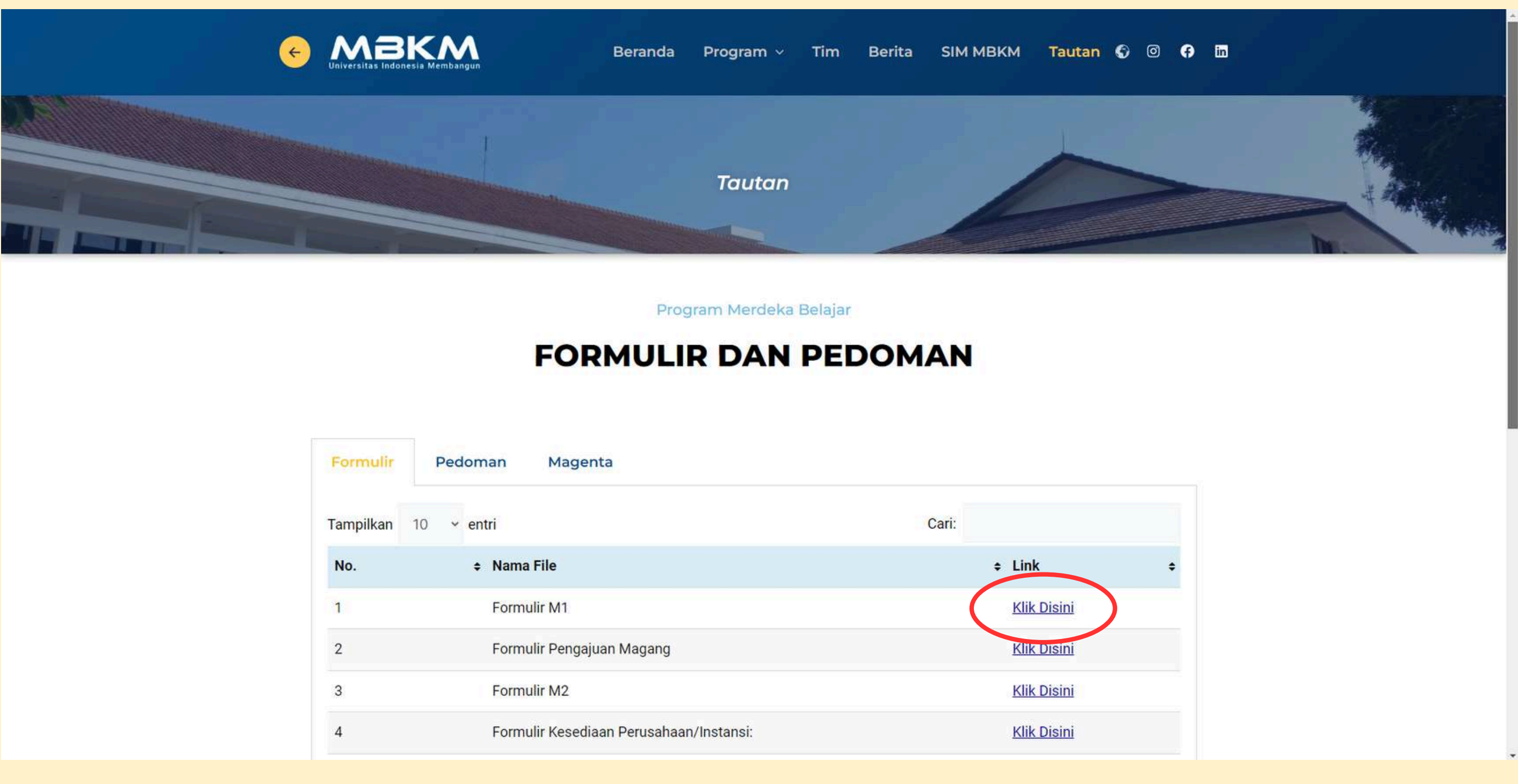

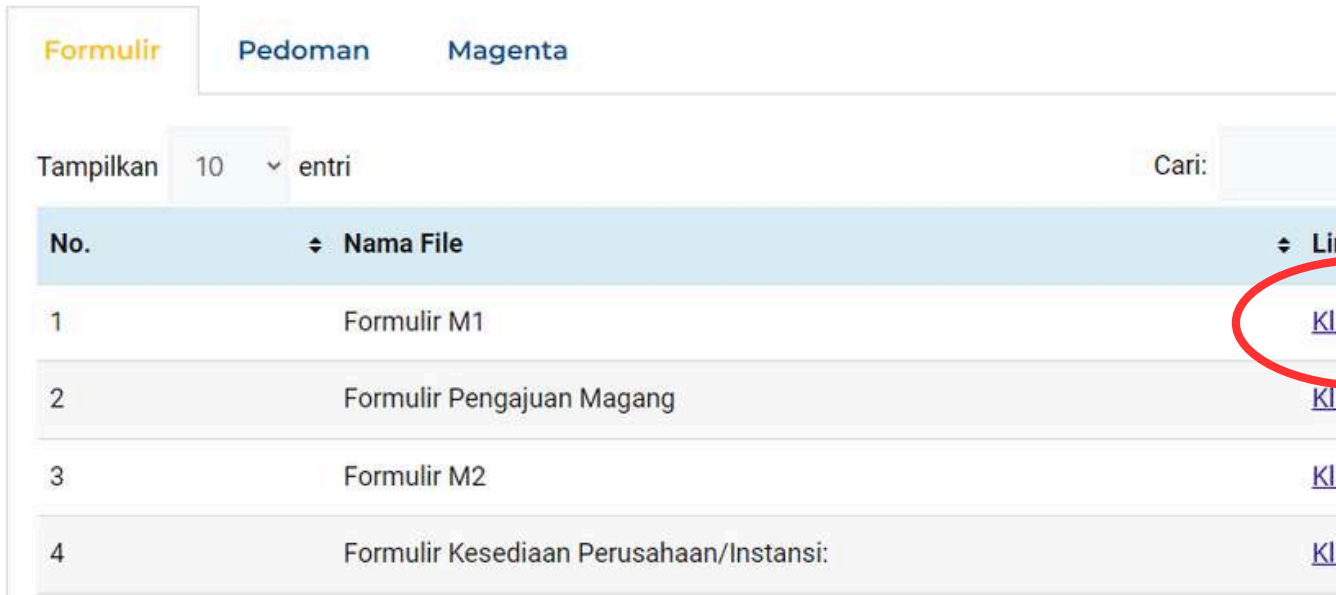

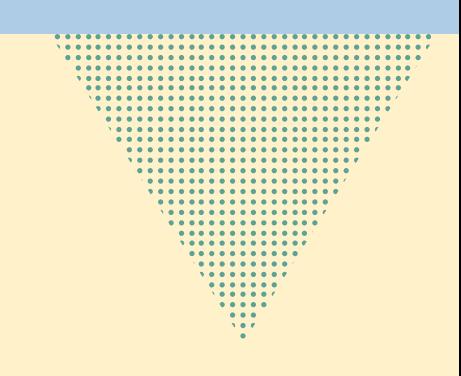

- · Isi Formulir M1 melalui Google Form.
- Formulir M1 akan dikirimkan melalui e-mail yang dicantumkan dalam form, maka pastikan e-mail yang ditulis merupakan e-mail aktif.
- Cetak Formulir M1 untuk dilengkapi tandatangan Kaprodi dan Koordinator Magang
- Selanjutnya mengisi Formulir Pengajuan Magang

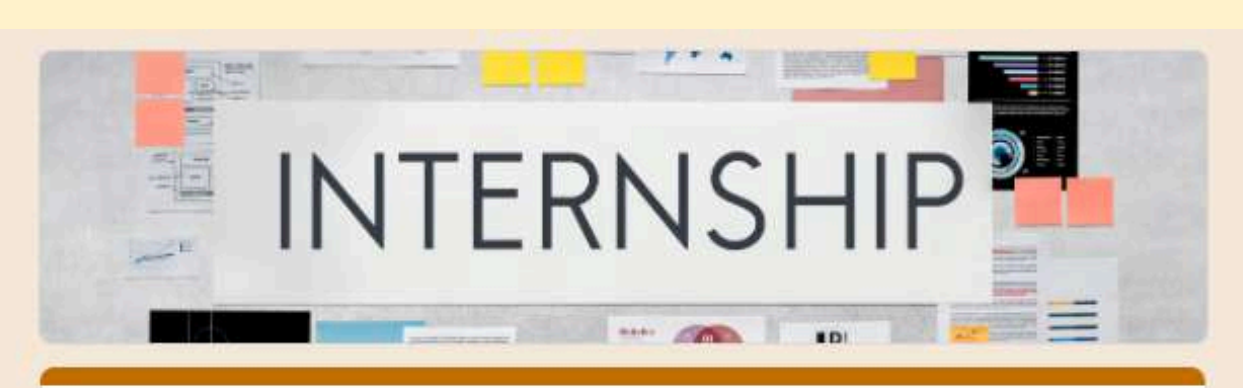

### **Formulir M1**

Formulir M1 merupakan formulir awal untuk pengajuan Program MBKM Magang Mandiri. Isi formulir sesuai dengan data yang benar. Formulir yang telah diisi akan terkirim secara otomatis ke email yang dituliskan di dalam formulir ini, pastikan email merupakan email aktif dan tidak ada kesalahan penulisan email agar formulir dapat terkirim.

Formulir M1 yang telah terkirim ke email masing-masing dapat dicetak untuk selanjutnya ditandatangani oleh pihak-pihak terkait yakni Kaprodi dan Koordinator Magang.

eva.rufaida@inaba.ac.id Switch account Mot shared

\* Indicates required question

Semester Magang\*

Your answer

Tahun Akademik \*

◯ Ganjil 2024/2025

Email aktif \*

Your answer

Setelah menyelesaikan Formulir M1, mahasiswa mengisi Formulir Pengajuan Magang pada link berikut untuk mendapatkan Surat Pengantar Permohonan Magang dari Kampus: https://docs.google.com/forms/d/e/1FAlpQLSd18D4Omh9qFAH-BUkqWLyDtus\_sw22j93oQ\_IcJdwYEWqeHQ/viewform

 $\circledcirc$ 

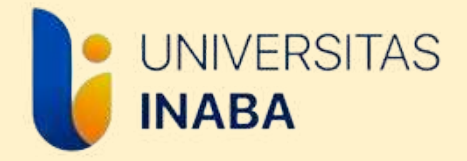

## **Mengisi Formulir M1**

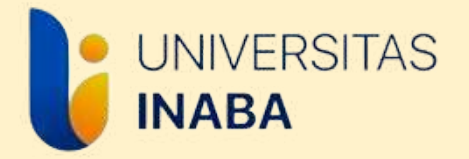

## Mengisi Form Pengajuan Magang

**5**

Isikan Nama Lengkap Contoh: Wulan Nurhasanah

- Lin k F o r m ulir P e n g a j u a n M a g a n g d a p a t dia k s e s di w e b sit e M B K M INABA yakni mbkm.inaba.ac.id pada bagian tautan, lalu klik tulisan "Klik Disini" pada poin 2, maka akan muncul tampilan seperti gambar berikut.
- Isi Formulir dengan lengkap, lalu unggah/*upload* dokumen dokumen terkait yang diminta di form.
- Surat Pengajuan Permohonan Magang akan dikirimkan melalui e mail yang dicantumkan dalam form, maka pastikan e-mail yang ditulis merupakan e-mail aktif.
- Jika surat telah diperoleh, surat diberikan ke perusahaan tempat tujuan magang untuk mendapatkan surat balasan dari perusahaan berupa Surat Kesediaan Penerimaan Perusahaan yang digunakan sebagai Dokumen 1 di Siakad.
- Jika perusahaan tidak memiliki format Surat Kesediaan Penerimaan Magang, mahasiswa bisa menggunakan Form M2 untuk digunakan sebagai dokumen 1.

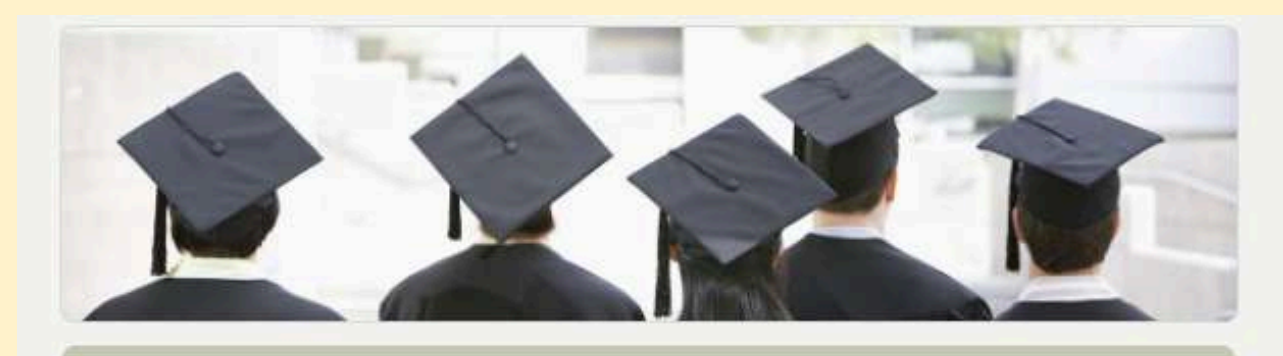

Magang adalah kegiatan mahasiswa/calon lulusan untuk memperoleh pengalaman bekerja di suatu institusi, perusahaan, yayasan nirlaba, organisasi multilateral, institusi pemerintah, maupun perusahaan rintisan (startup). Tujuan magang yaitu memberikan pengalaman yang cukup kepada mahasiswa, pembelajaran langsung di tempat kerja (experiential learning). Selama magang mahasiswa akan mendapatkan hard skills (keterampilan, complex problem solving, analytical skills, dsb.), maupun soft skills (etika profesi/keria, komunikasi, keriasama, dsb.).

Nama, alamat email, dan foto yang terkait dengan Akun Google Anda akan direkam saat Anda mengupload file dan mengirimkan formulir ini

\* Menunjukkan pertanyaan yang wajib diisi

Email \*

Email Anda

Nama Lengkap\*

Jawaban Anda

 $NIM*$ Wajib menggunakan tanda kutip (')

### **Magang Mandiri Universitas INABA**

Formulir Magang Mandiri: https://forms.gle/9DrsYii3HsvYiU4u5

evarahman.er02@gmail.com Ganti akun

 $\oslash$ 

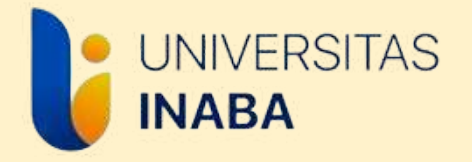

### **Mengisi Formulir M2**

- Formulir M2 dapat diakses di website MBKM INABA yakni mbkm.inaba.ac.id pada bagian tautan, lalu klik "Klik Disini" pada poin 3.
- Isi data yang ada pada Google Form dengan benar.
- Formulir M2 akan dikirimkan melalui e-mail yang dicantumkan dalam form, maka pastikan e-mail yang ditulis merupakan e-mail aktif.
- Cetak Formulir M2 yang dikirimkan ke e-mail, kemudian berikan ke pihak perusahaan/instansi untuk ditandatangani dan dicap.
- Formulir M2 yang sudah lengkap diunggah/upload di Siakad serta pada Link Formulir Kesediaan Perusahaan/Instansi di website mbkm.inaba.ac.id pada bagian tautan, lalu klik tulisan "Klik Disini" pada poin 4

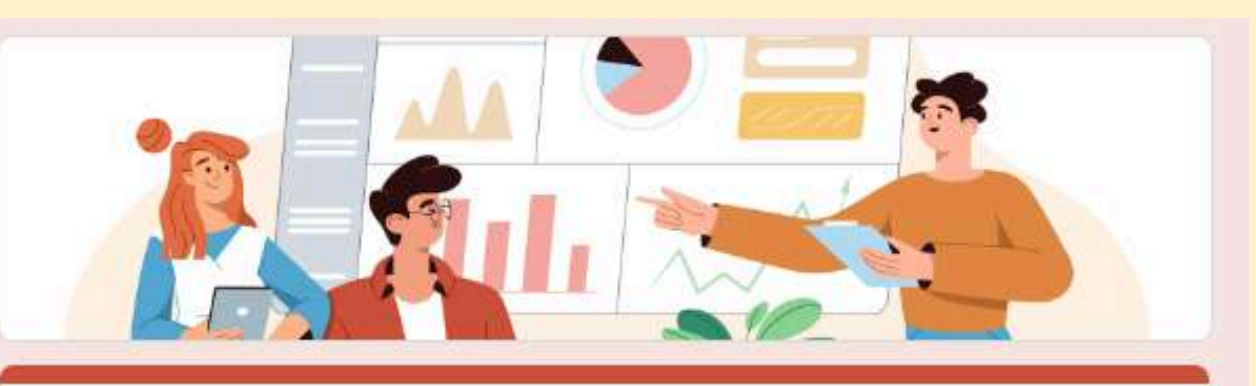

### **Formulir M2**

Formulir M2 merupakan formulir yang digunakan sebagai dokumen 1 Program MBKM Magang Mandiri. Formulir M2 digunakan apabila perusahaan tidak memiliki format surat penerimaan/kesediaan menerima magang.

Formulir M2 akan terkirim secara otomatis ke email yang dituliskan di dalam formulir ini, pastikan email merupakan email aktif dan tidak ada kesalahan penulisan email agar formulir dapat terkirim.

Formulir M2 diisi oleh mahasiswa dengan data yang benar untuk selanjutnya diberikan kepada pihak perusahaan/tempat magang untuk ditandatangani dan dicap.

eva.rufaida@ina Mot shared

\* Indicates requi

Email aktif mah

Your answer

Nama Perusah

Your answer

Formulir M2 yang sudah dilengkapi tandatangan dan cap wajib diunggah di laman siakad masing-masing mahasiswa sebagai dokumen 1 dan diunggah pada link berikut: https://docs.google.com/forms/d/e/1FAIpQLSd9l67HdW6wEUcwuxCY7HewB\_SwO0-7qcI6EfHoXVcPLcwIJq/viewform

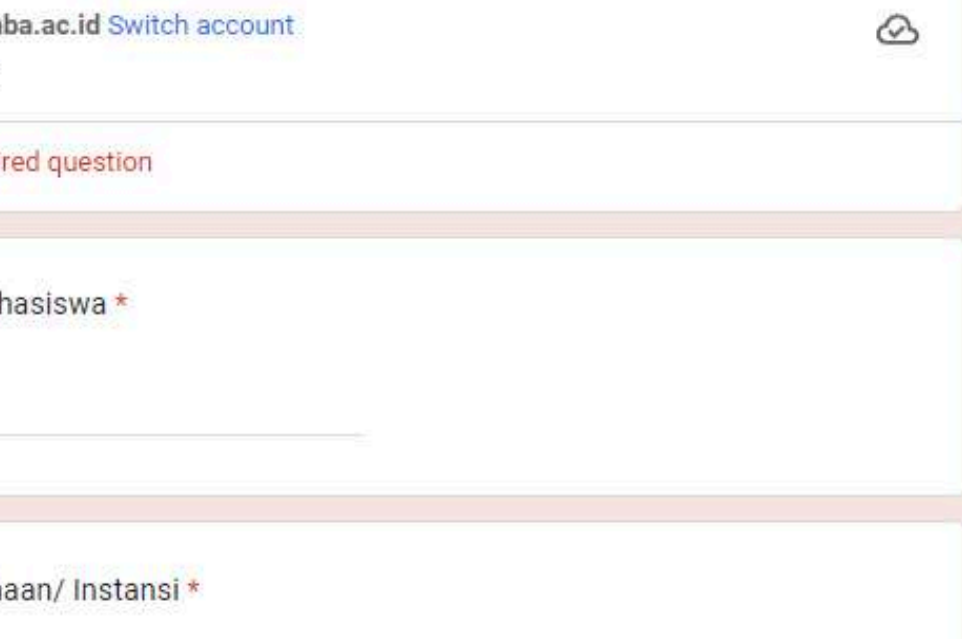

**6**

# Unggah/Upload Surat balasan **Perusahaan/Form M2**

- Surat balasan/Form M2 yang diberikan oleh perusahaan kemudian diunggah/*upload* di Formulir Pernyataan Kesediaan Perusahaan/Instansi (M2) yang dapat diakses di website MBKM INABA yakni mbkm.inaba.ac.id pada bagian tautan, lalu klik tulisan "Klik Disini" pada poin 4, maka akan muncul tampilan seperti gambar berikut.
- Isi formulir dengan lengkap.

**JNIVERSITAS** 

**7**

**INABA** 

**\*Format Surat Kesediaan Perusahaan dapat menyes u a i k a n** dengan yang dimiliki oleh Perusahaan atau menggunakan Form M2 yang disediakan di website MBKM INABA

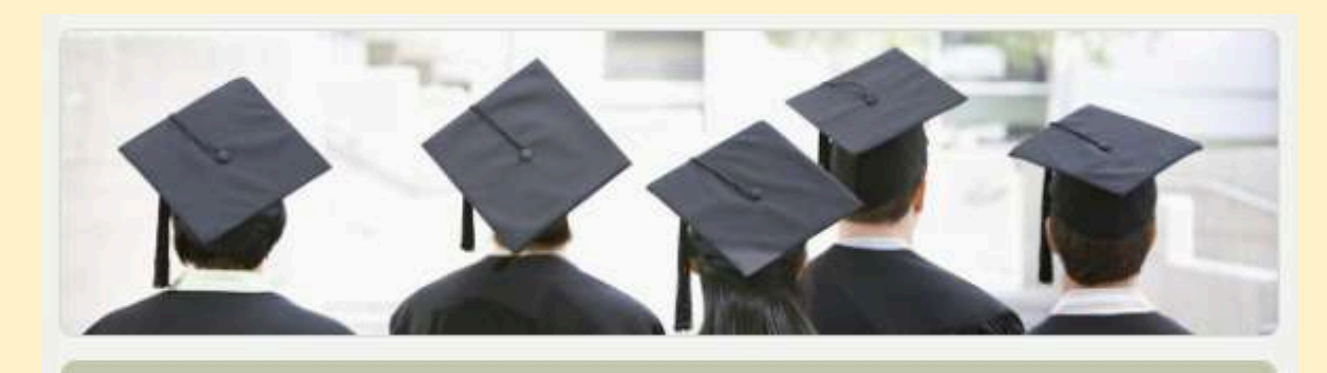

# **INABA**

Magang adalah kegiatan mahasiswa/calon lulusan untuk memperoleh pengalaman bekerja di suatu institusi, perusahaan, yayasan nirlaba, organisasi multilateral, institusi pemerintah, maupun perusahaan rintisan (startup). Tujuan magang yaitu memberikan pengalaman yang cukup kepada mahasiswa, pembelajaran langsung di tempat kerja (experiential learning). Selama magang mahasiswa akan mendapatkan hard skills (keterampilan, complex problem solving, analytical skills, dsb.), maupun soft skills (etika profesi/kerja, komunikasi, kerjasama, dsb.).

evarahman.er02@gmail.com Ganti akun

Nama dan foto yang terkait dengan Akun Google Anda akan direkam saat Anda mengupload file dan mengirim formulir ini. Hanya alamat email yang Anda masukkan yang dapat menjadi bagian dari respons Anda.

\* Menunjukkan pertanyaan yang wajib diisi

Email \*

Email Anda

Nama Lengkap\* Isikan Nama Lengkap Contoh: Wulan Nurhasanah

Jawaban Anda

 $NIM*$ Wajib menggunakan tanda kutip (')

### Form M2 Magang Mandiri Universitas

♵

**8**

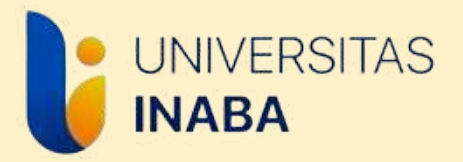

## **Unggah/Upload Form M2**

Surat Kesediaan Perusahaan/Form M2 juga

diunggah/*upload* di Siakad pada bagian Dokumen 1 seperti gambar berikut

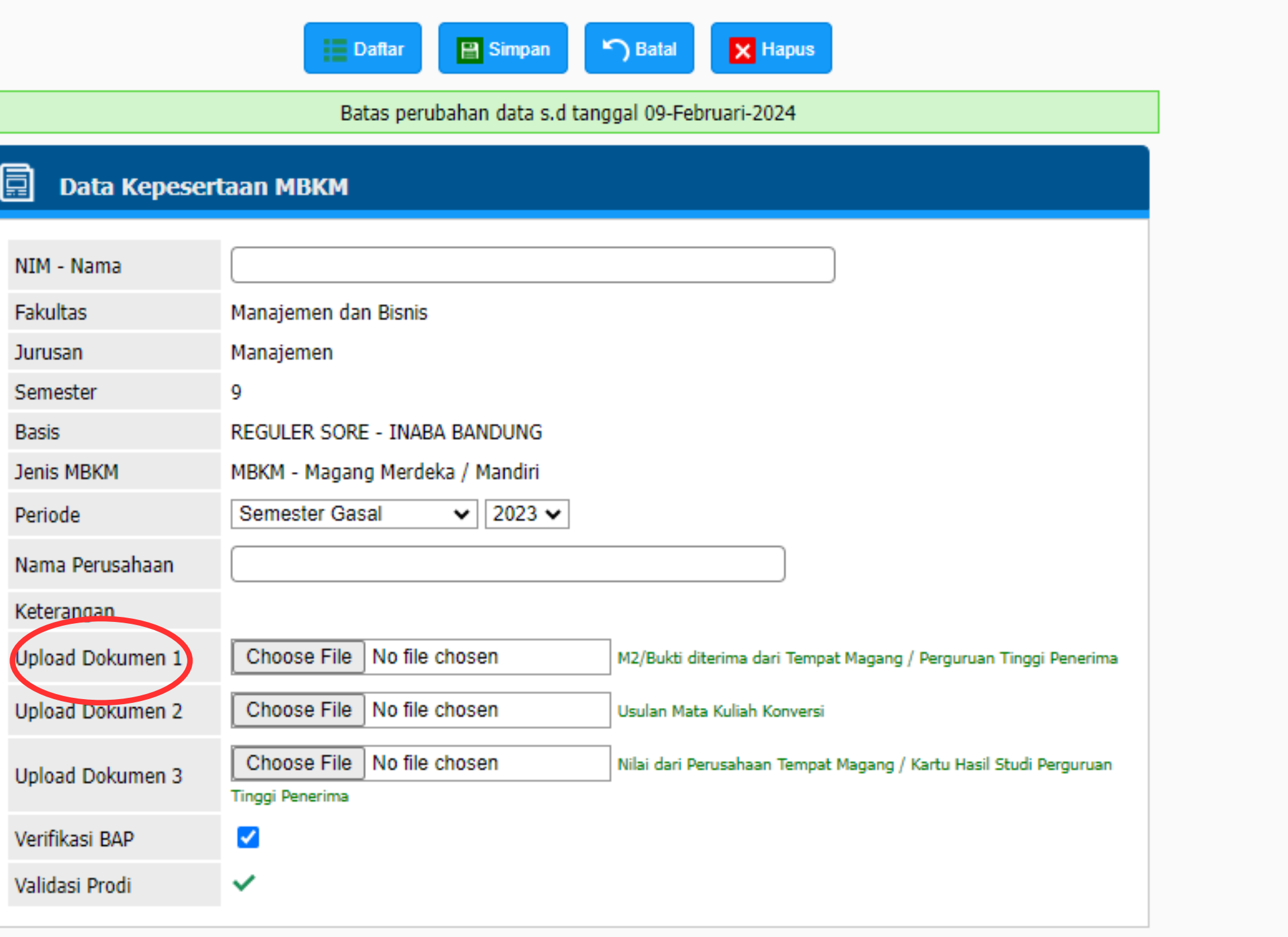

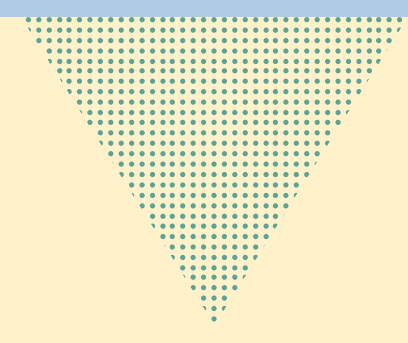

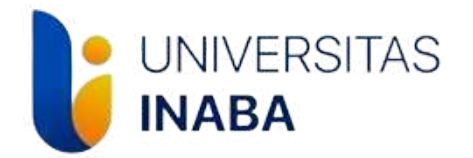

# **Pelaksanaan magang dapat dilaksanakan setelah seluruh Formulir dan Dokumen terkait diunggah sesuai dengan alur yang telah dipaparkan.**

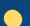

**9**

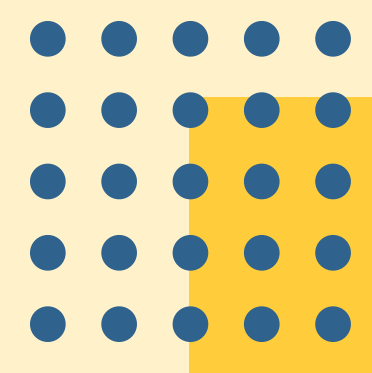

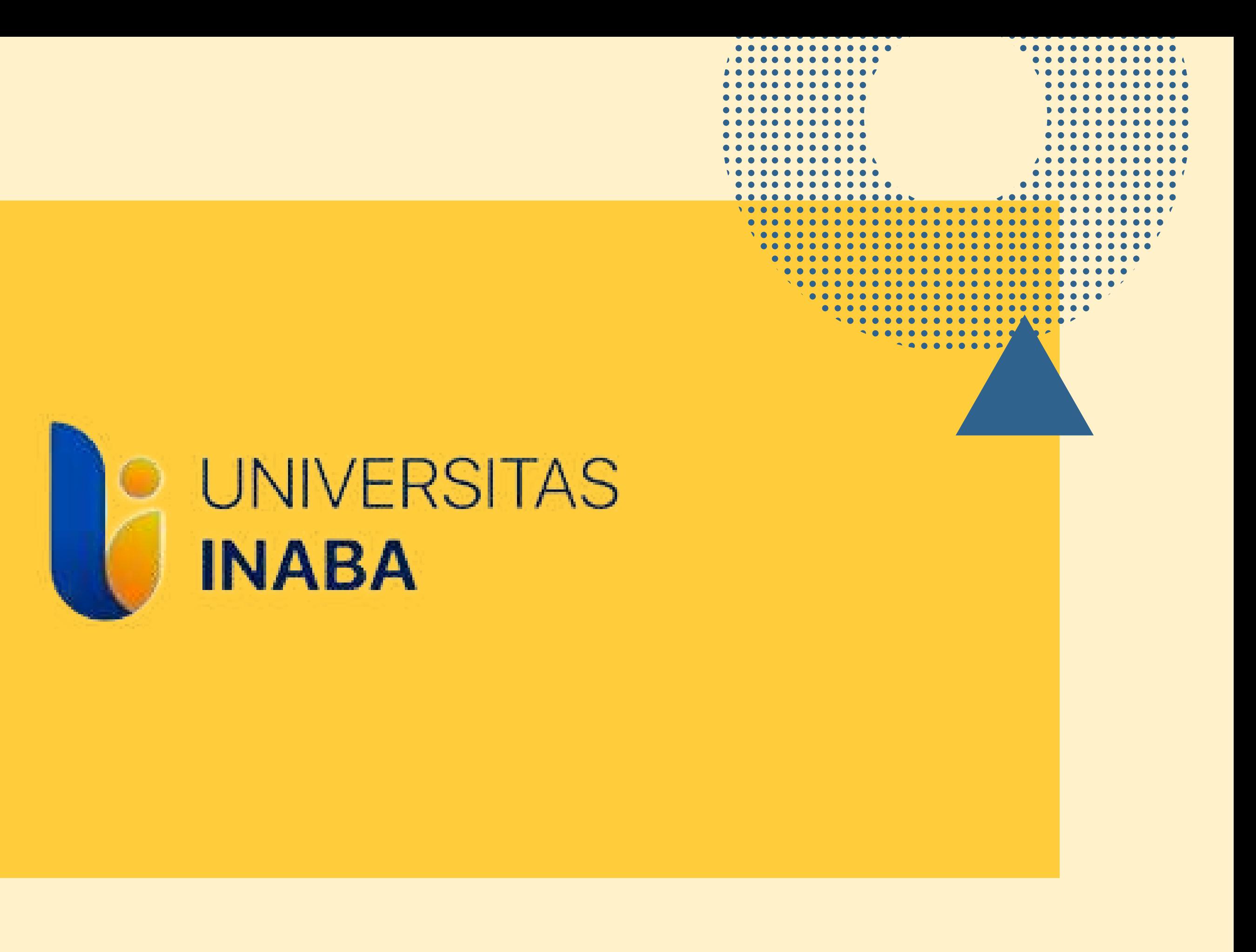

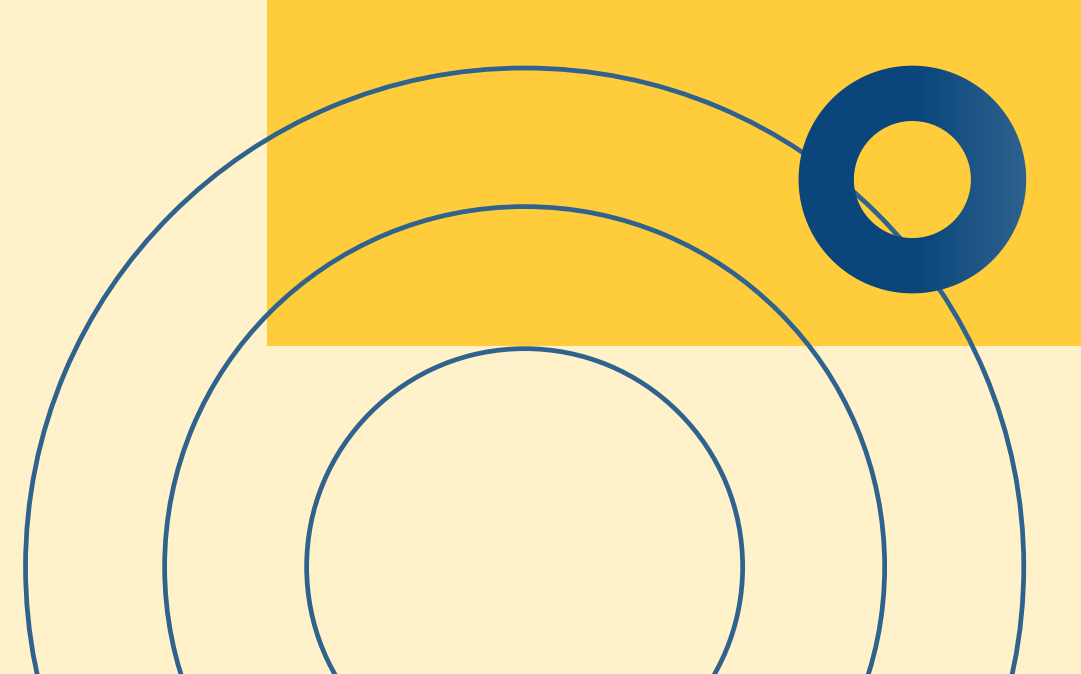